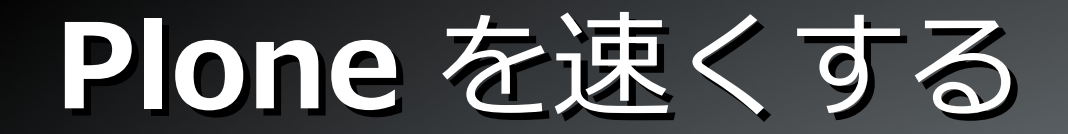

#### Apache/Varnish/CacheFu の連携

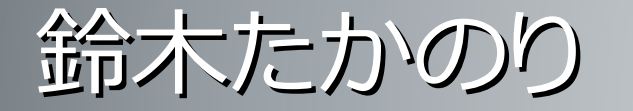

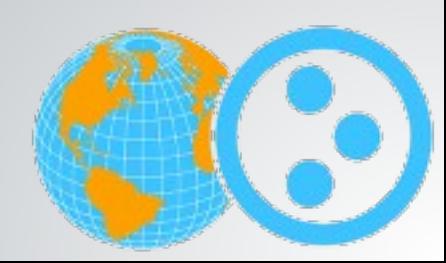

# まずは自己紹介

- · 鈴木たかのり (http://takanory.net/)
- 社内用のサイトを作るため Zope に出会う
- Plone 1.0 から利用開始、現在は Plone 2.5.5
- 個人的に Plone のプロダクト作ったり
- Plone 3.0/3.1 系にはまだ移行できず ...

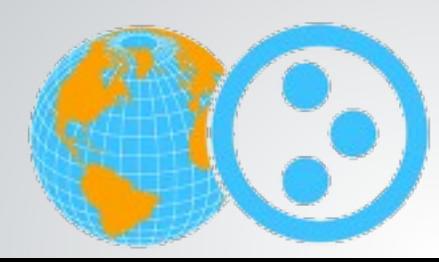

## 今日話すこと

- Apache と連携して複数ドメイン対応
- Varnish, CacheFu を使って Plone 高速化

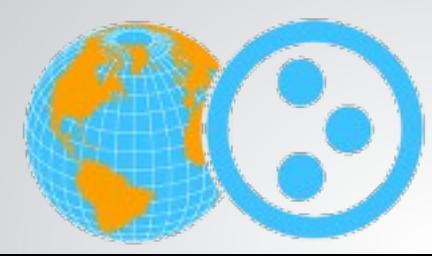

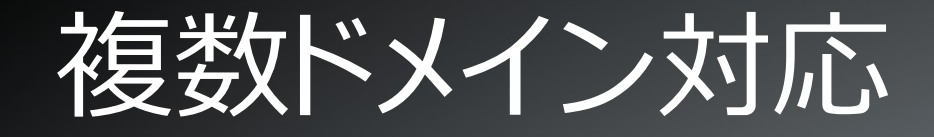

- こんなときどうする ?
- 同じ IP だけどドメイン名で切り替え ▶ バーチャルホスト
- 1つの Zope サーバ上に複数の Plone サイト

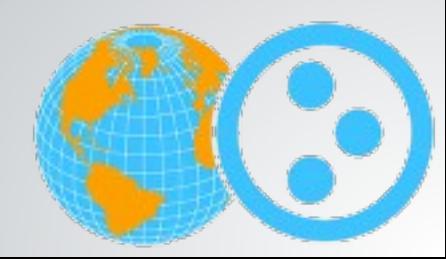

# バーチャルホスト /mod\_rewrite/VHM

- バーチャルホスト
	- ➢ <VirtualHost> ディレクティブで振り分け
- · mod\_rewrite
	- ➢ ルールにしたがって URL を書き換え
- VHM(Virtual Host Monster)
	- ➢ Zope をバーチャルホストに対応させるオバケ

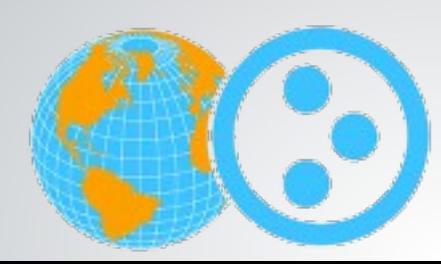

#### こんなサイト

- · 1つの IP に 2つのドメイン
- それぞれのドメイン用に Plone サイト
- Zope サーバは 8080 番ポートで起動

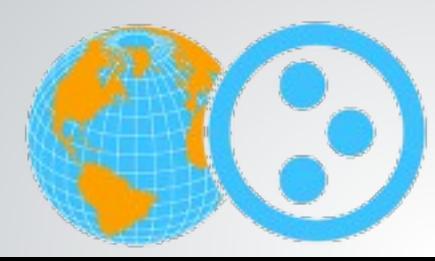

## Apache に設定

NameVirtualHost \*

```
\forallVirtualHost \ast>
   ServerName takanory.net
   RewriteEngine On
  RewriteRule \hat{\ }/(\cdot*) http://127.0.0.1:8080/VirtualHostBase/http/takanory.net\
/takanory/VirtualHostRoot/$1 [P]
\langle/VirtualHost>
\forallirtualHost \ast>
   ServerName twpo.org
   RewriteEngine On
  RewriteRule \hat{\ }/(\cdot*) http://127.0.0.1:8080/VirtualHostBase/http/twpo.org\
/twpo/VirtualHostRoot/$1 [P]
</VirtualHost>
```
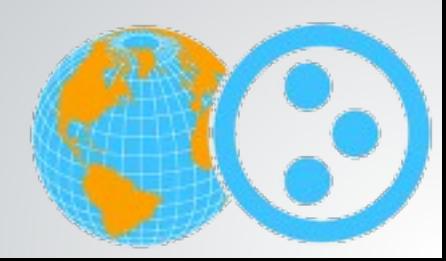

## サイト増やすの簡単

- 移行の準備とか
- サブドメインでテストサイトとか

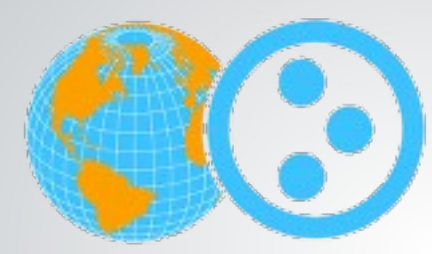

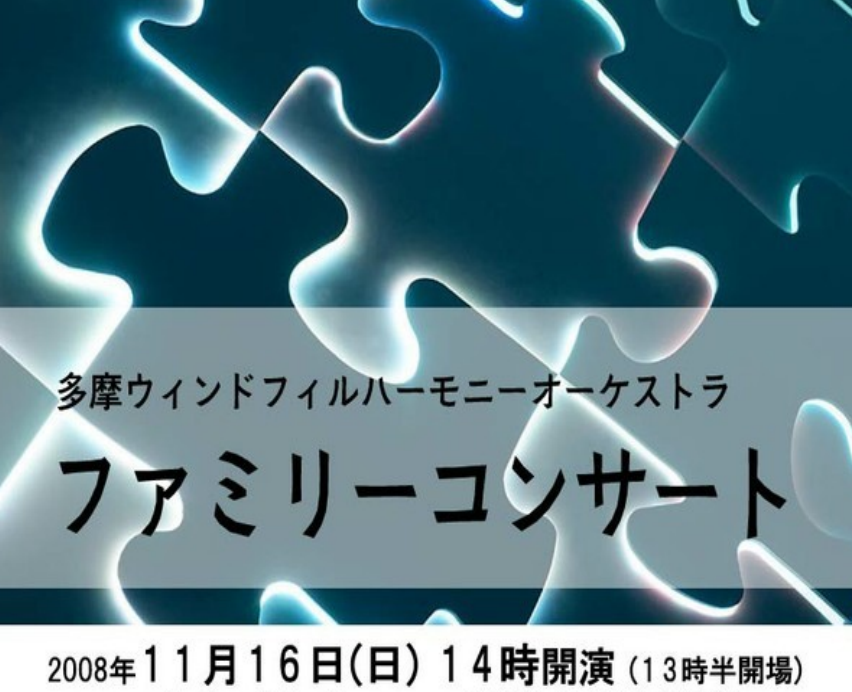

ここで CM です

多摩市やまばとホール(ホヨ# ・ハ田急線 ホ山駅ょり)

I吹奏楽オリジナルステージ 未来都市 (松尾善雄) 序曲祝典(F.エリクソン) アイヴァンホー(B. アッペルモント) ほか

Ⅱアニメ・ゲーム音楽特集 ドラゴンクエストメドレー ファイナルファンタジーメドレー アニメ・メドレー翔べ!ガンダム ほか

指揮:長崎 亜星

入場無料・全席自由

後援:多摩市、多摩市教育委員会、東京都一般吹奏楽連盟 助成:多摩交流センター <お問い合わせ> TEL: 090-6544-1777 (当団専用電話) E-Mail: info@twpo.org Homepage: http://twpo.org/

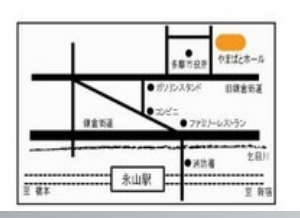

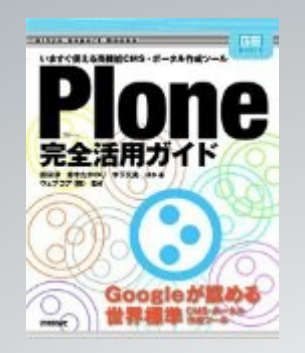

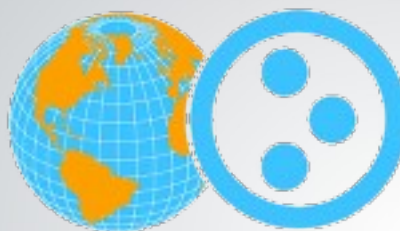

## CMS って遅いですよね

「ヨドバシ・ドット・コム」がリニューアル直後から表示が遅す ぎて激重になる大規模障害が発生、一体何が起きている のか? - [GIZAZINE](http://gigazine.net/index.php?/news/comments/20081029_yodobashi_slow/)

大手ECサイトのヨドバシドットコムが、サイトリニューアルから大規模な障害 Yahoo!知恵袋

どうやら今回のヨドバシドットコムリニューアルにCMS導入が目的で、 キノトロープスリーイントという会社(http://www.k-3int.co.jp/)が請けたようです。

また、リニューアルの10/21から10/25現在までこの状況ですので、ヨドバシカメラ 億単位で発生していると言われています。

## Plone も遅いです

- •1ページの表示にたくさんの処理
- 速い CPU
- たくさんのメモリ

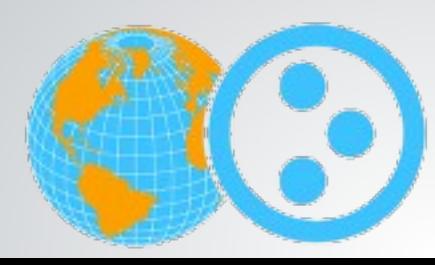

## **CacheFu**

- Plone を速くするプロダクト
- さまざまなキャッシュを利用

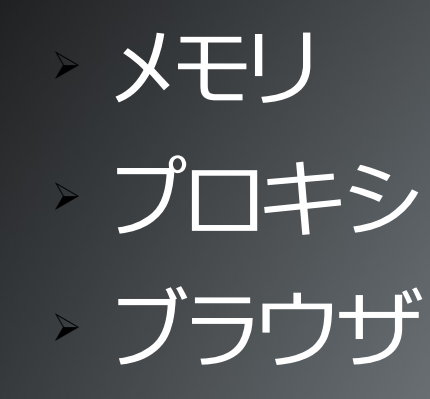

• http://plone.org/products/cachefu

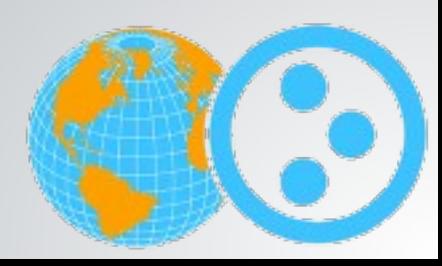

## **CacheFu**

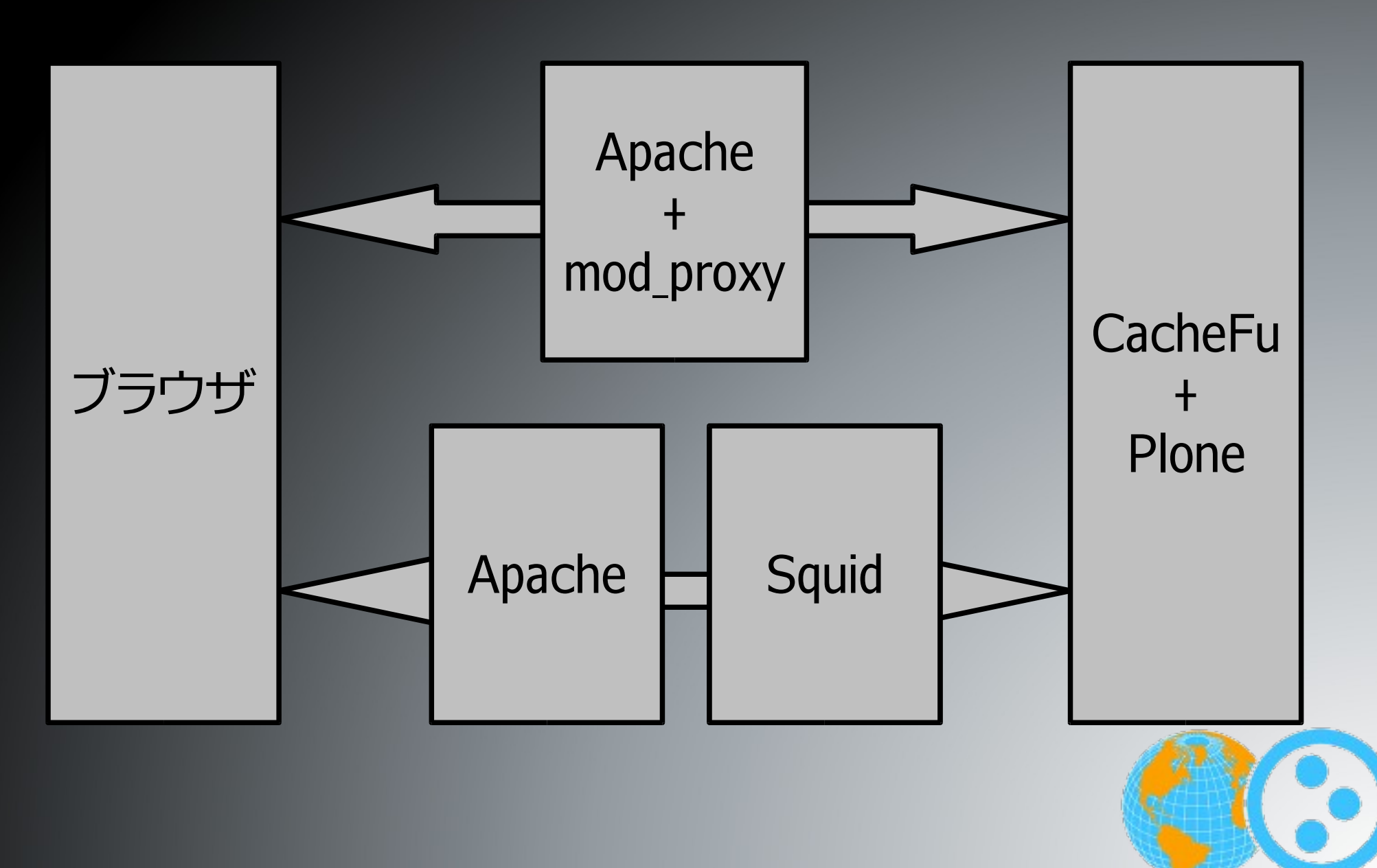

# Varnish

- HTTP の高速化サーバ
- VCL(Varnish Configration Language) で定義
	- ➢ 接続先サーバ指定
	- ➢ キャッシュ処理
- http://varnish.projects.linpro.no/

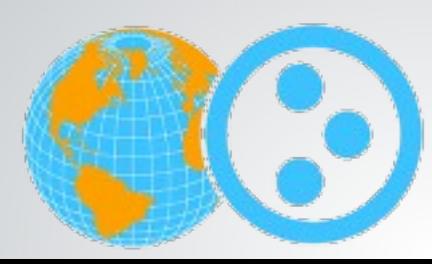

### CacheFu+Varnish

- CacheFu 設定変更
- Apache の接続ポート番号変更
- varnishstat を見てニヤニヤ

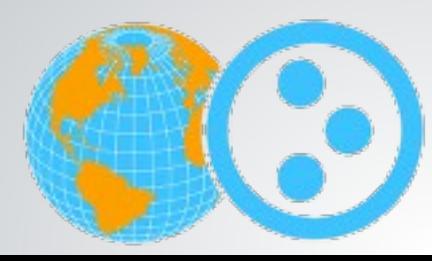

## さらに早くするには

- パラメータをチューニング
- · Apache を nginx, lighttpd に変更
- ZEO で負荷分散
- 静的に書き出し (認証がなければ)

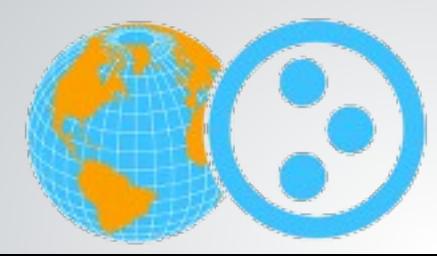

おわり

Plone はそのままだと重いので工夫しましょう 工夫した例は公開してくれるとうれしいです

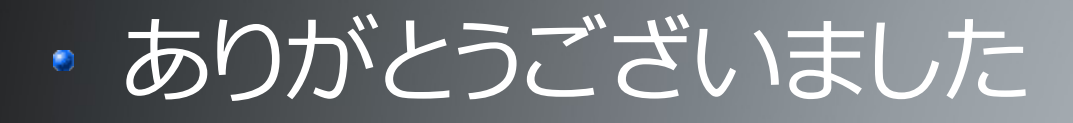

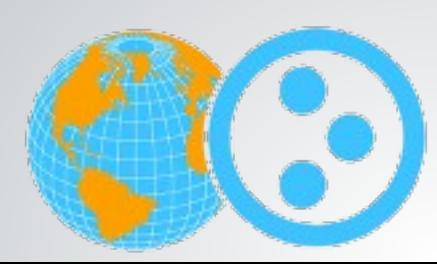